## لینک ورود به سایت ایرانیان اصناف

<https://iranianasnaf.ir/forms/public/nationalcodeinquiry/default.aspx>

## 1**(بعد از ورود به سایت از زیر ستون پیگیری )کادر سبز رنگ( گزینه استعالم پروانه بر مبنای کدملی را کلیک کنید**

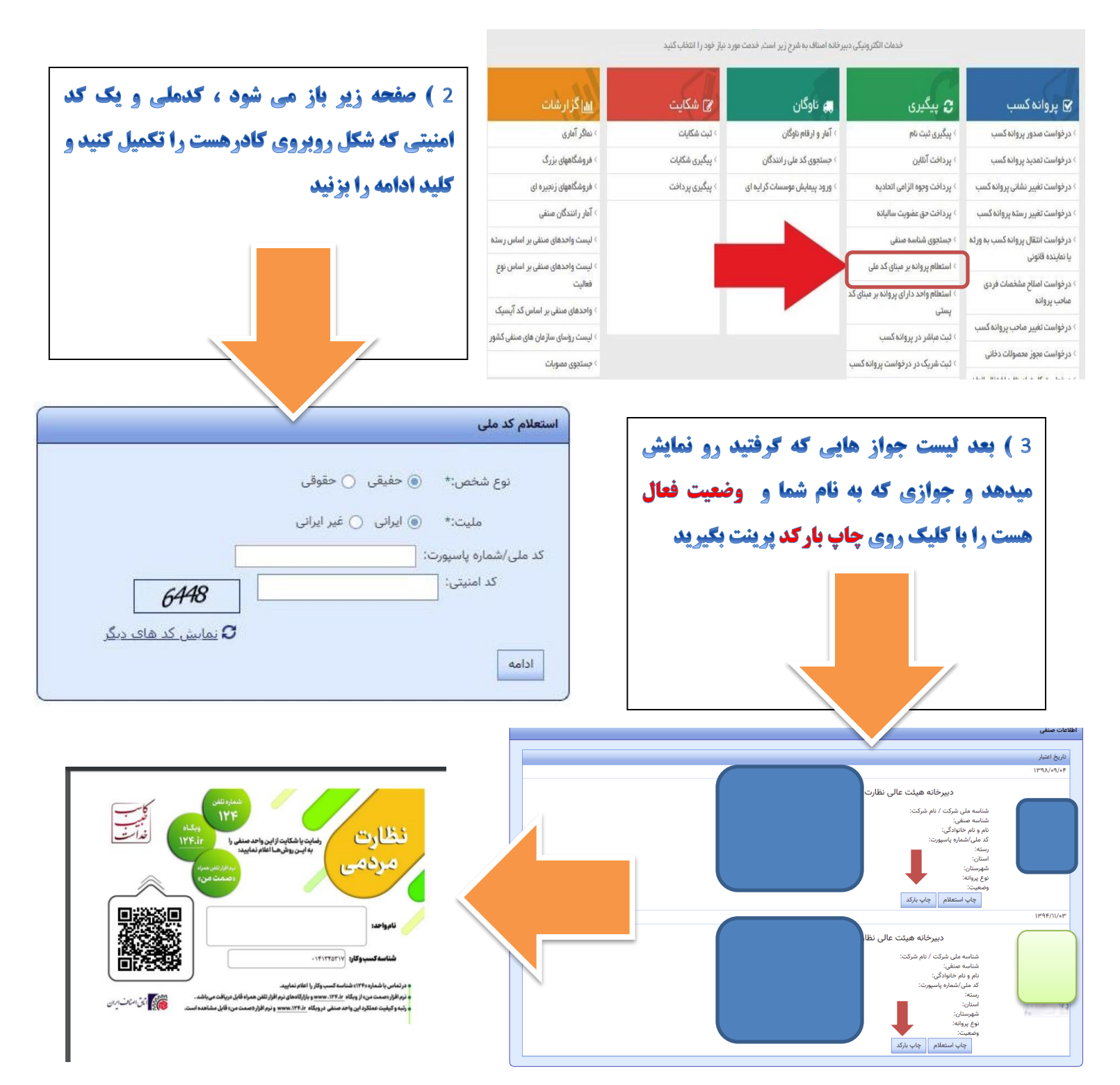